### **空氣污染突發事故緊急應變措施計畫 說明會簡報**

### **桃園市政府環境保護局**

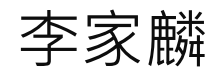

#### 中華民國109年01月修正

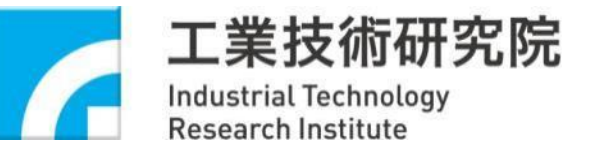

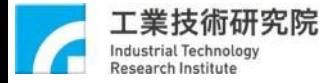

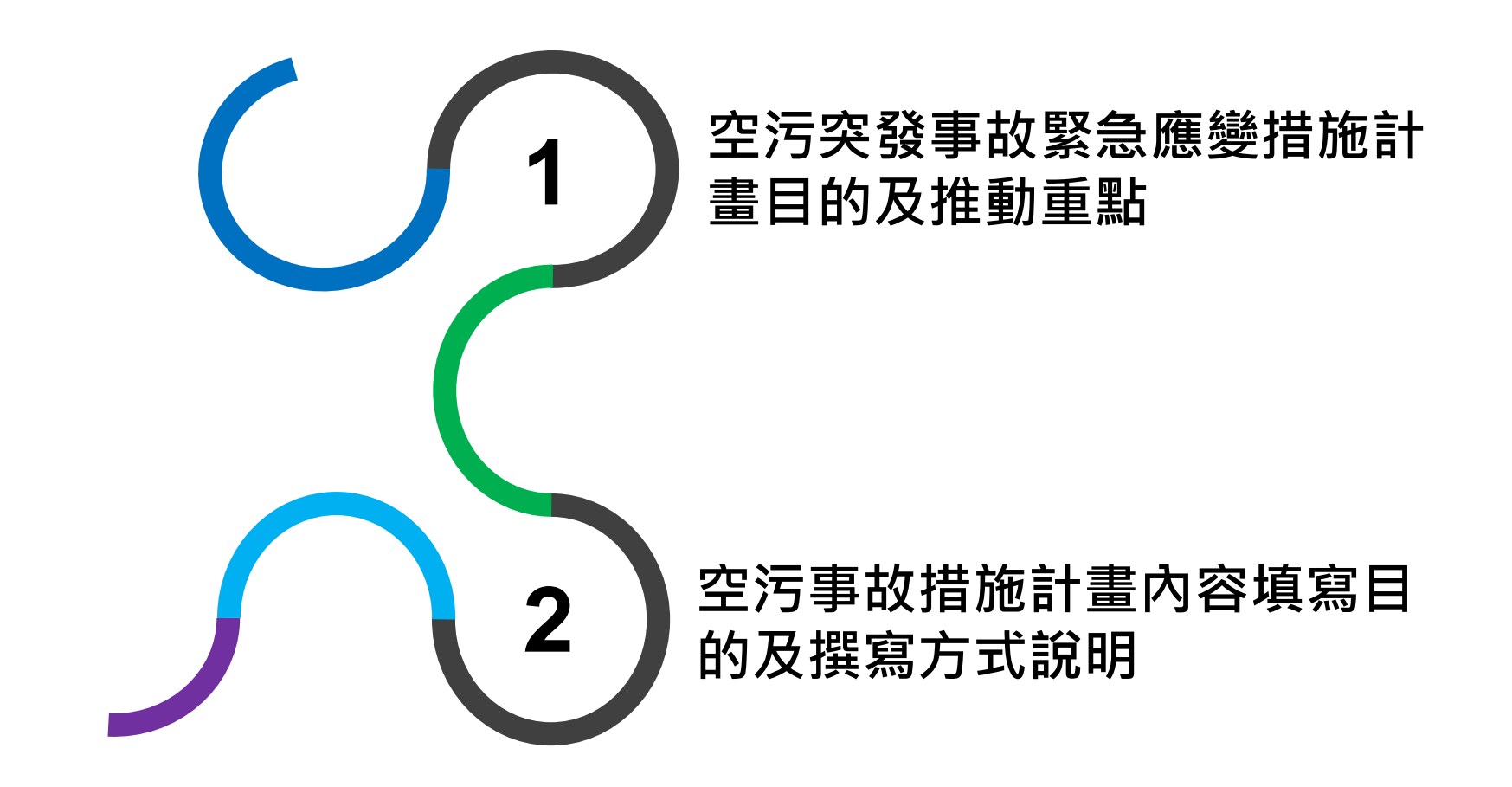

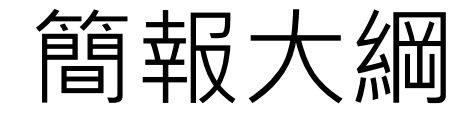

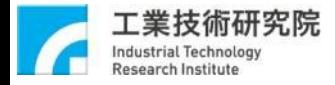

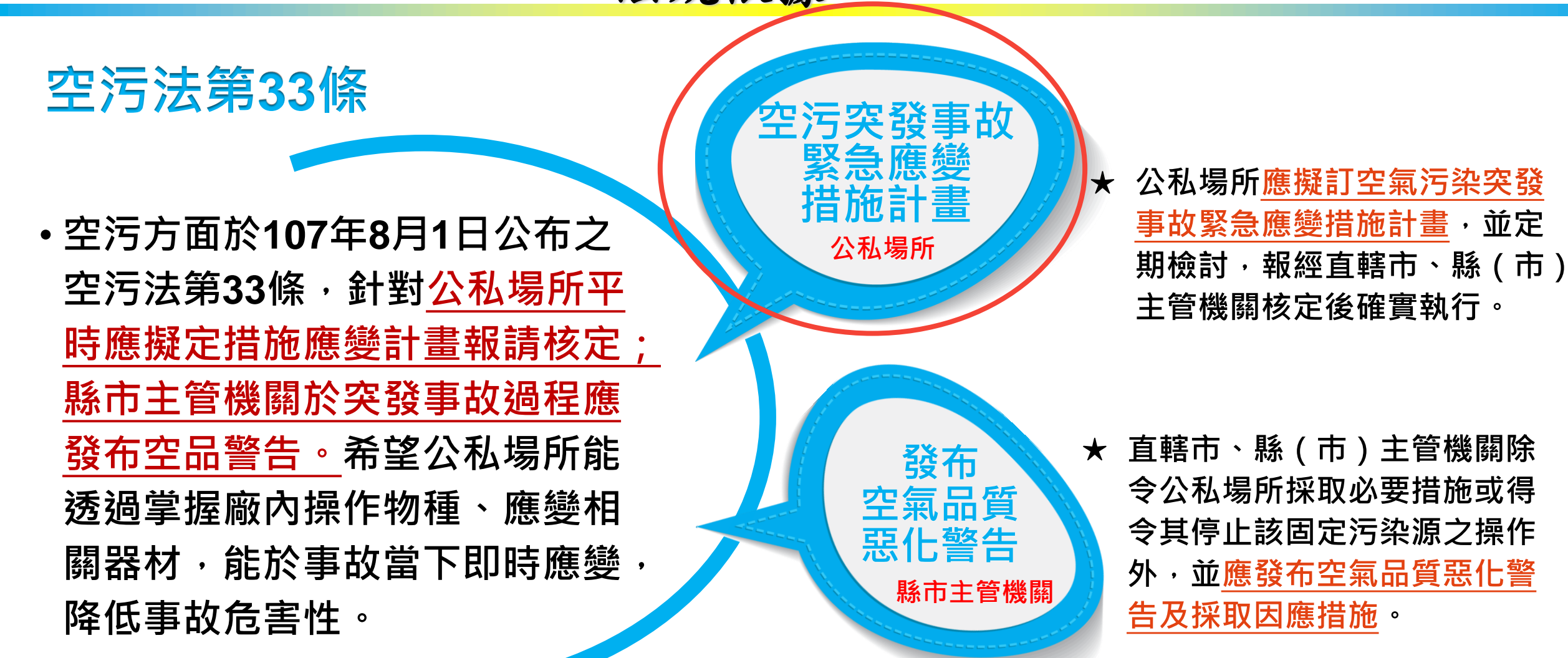

法規依據

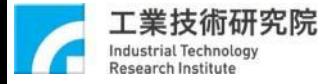

# **空污突發事故緊急應變措施計畫 目的及推動重點**

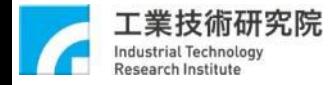

### 空污事故措施計畫目的性及內容必要性

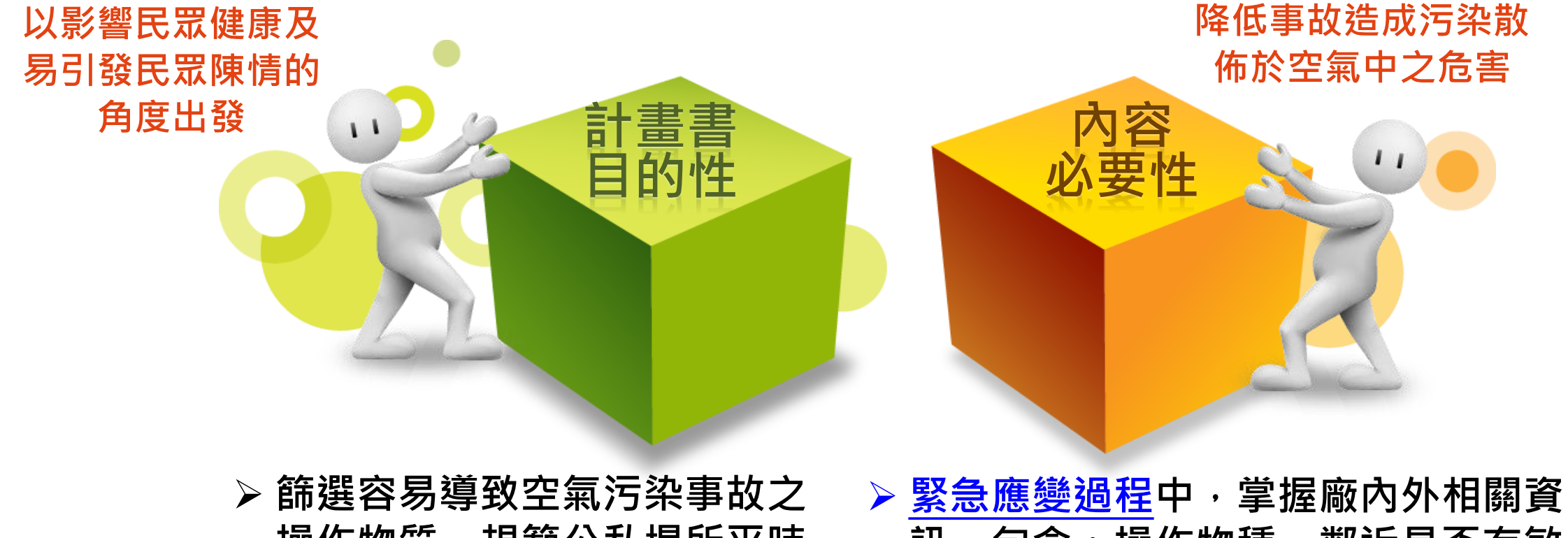

操作物質,規範公私場所平時 **檢視廠內操作物種及座落環境、 評估異常排放及預防整備與緊 急應變措施。**

**訊,包含:操作物種、鄰近是否有敏 感受體,以及預防整備相關事項,預 期廠商在應變當下即時掌握情勢,以 達到救災之目的,降低事故造成之危 害。**

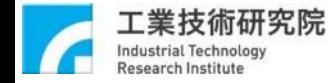

### 條文架構**-**空氣污染突發事故緊急應變措施計畫及警告通知作業辦法

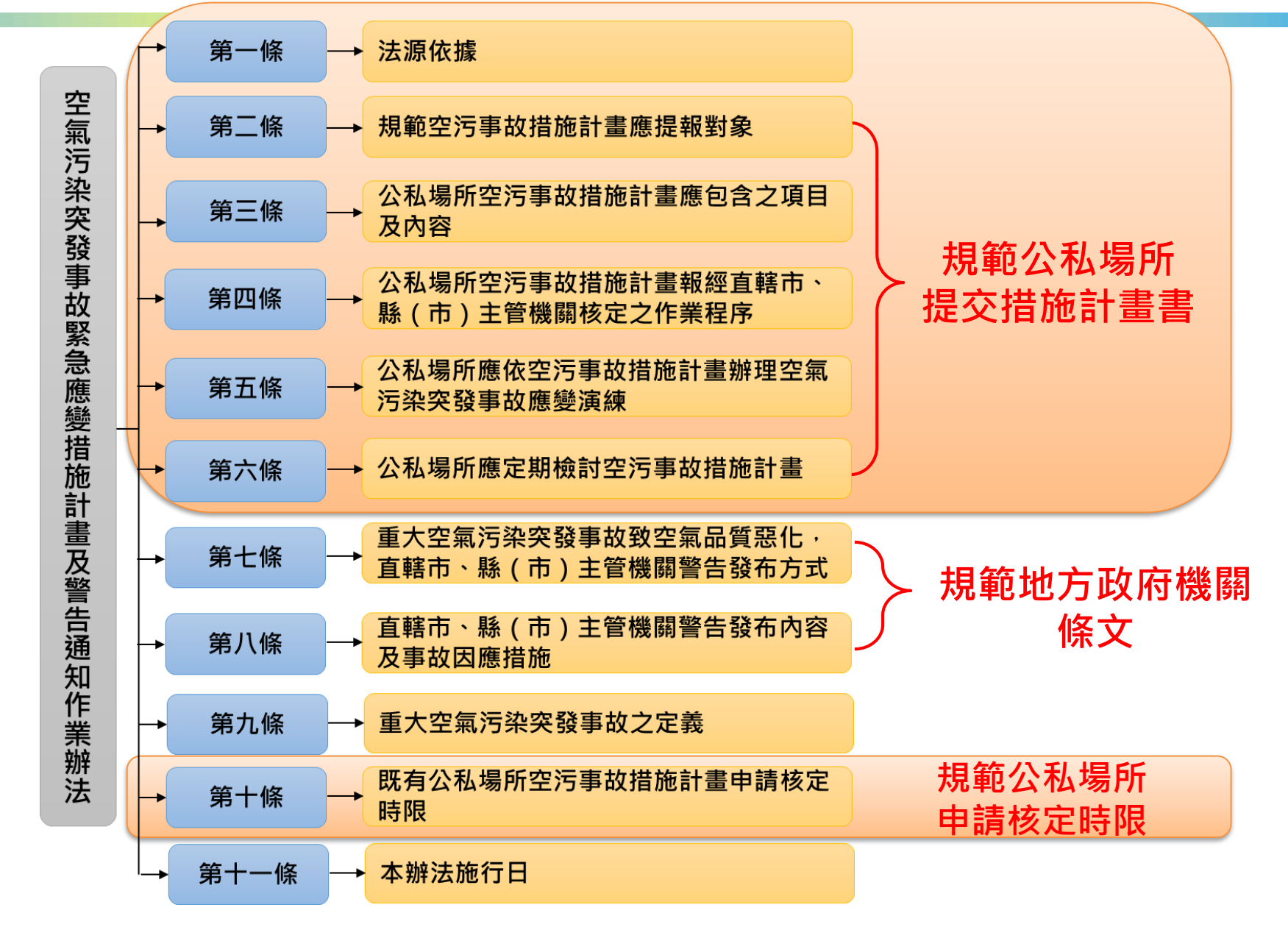

### 108年9月9日

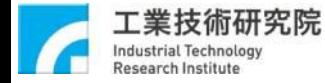

### 應提報措施計畫書對象認定

□公私場所應擬訂空氣污染突發事故緊急應變措施計畫,並 定期檢討,報經直轄市、縣(市)主管機關核定後切實執 行。

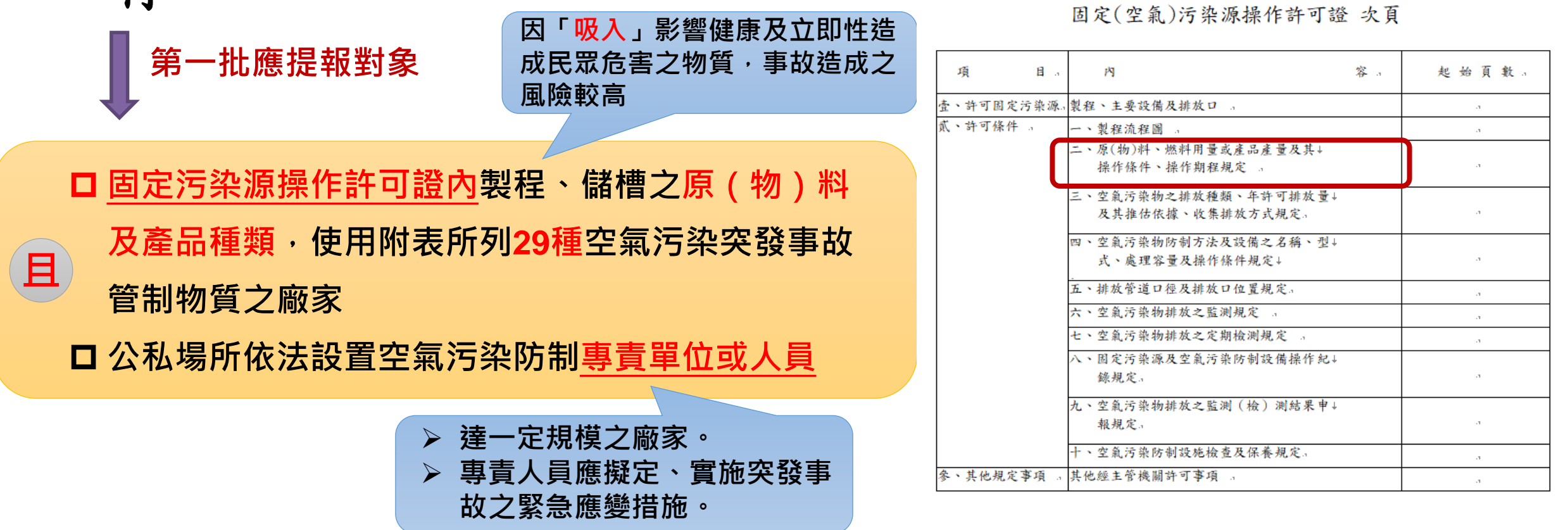

![](_page_7_Picture_0.jpeg)

### 應提報措施計畫書對象認定

#### **29項空氣污染突發事故管制物質清單**

![](_page_7_Picture_221.jpeg)

![](_page_8_Picture_0.jpeg)

### 措施計畫書應提報時間點認定

![](_page_8_Figure_2.jpeg)

![](_page_9_Picture_0.jpeg)

### 突發事故演練方式及辦理時間

❑目的為讓公私場所熟悉空污事故應變程序,且考量災害發 生非僅發生空氣污染單一結果,為更貼近真實,規範演練 可與其他事業單位之毒化災、消防演練一併辦理,更符合 演練之目的。

❑每年至少辦理**1**次,第一年認定方式為發布日一年內至少辦 理一次,往後依年度認定。

![](_page_9_Picture_4.jpeg)

![](_page_10_Picture_0.jpeg)

### 定期檢討空污事故措施計畫

![](_page_10_Figure_2.jpeg)

![](_page_10_Figure_3.jpeg)

**※內容更動包含: 公私場所之基本資料、管制物質使用許可量或廠內通報聯絡人資訊變動情形。**

![](_page_11_Picture_0.jpeg)

# **空污事故措施計畫內容填寫 目的及撰寫方式說明**

![](_page_12_Picture_0.jpeg)

### 範本資料

### ❑範本資料於「空氣污染事件應變處理查詢系統」 (**https://aers.epa.gov.tw/**)

![](_page_12_Figure_3.jpeg)

![](_page_13_Picture_0.jpeg)

### 措施計畫書應包含之項目

• **空污事故措施計畫內容架構,主要分為兩部份,第一部份為「操作物種及坐落環境」; 第三條** ➢ **公私場所空污事故措施計畫應包含之項目及內容。**

**第二部份為「異常排放之預防整備與緊急應變」。**

![](_page_13_Figure_4.jpeg)

![](_page_14_Picture_0.jpeg)

封面

![](_page_14_Picture_46.jpeg)

**一廠一份措施計畫書為原則。 目錄應與空污事故措施計畫一致,不可缺少。**

![](_page_15_Picture_0.jpeg)

### 操作物質填報

**一、名詞定義表:提供撰寫者詳細名詞解釋參考。**

**二、操作物質及座落環境**

**1) 製程設施操作空氣污染突發事故管制物質**

![](_page_15_Picture_226.jpeg)

**…共29種空氣污染突發事故管制物質**

#### ◆ **製程及儲槽操作物質資料**

- **請確實填寫內容。**
- **確認使用物質正確性與使用量。**
- **2) 儲槽操作空氣污染突發事故管制物質**

![](_page_15_Picture_227.jpeg)

- **製程設施操作物質若以儲槽存 放並將存放儲槽編號、容積詳 細填寫於表格內。**
- ◆ **請勾選後續模擬分析最嚴重洩 漏情形之儲槽。**

![](_page_15_Picture_13.jpeg)

![](_page_15_Picture_14.jpeg)

可參考固定污染源設置許可證之表AP-M

◆ **請勾選固定污染源操作許可證**

**料及產品種類。**

**所記載製程、儲槽之原(物)**

![](_page_16_Picture_0.jpeg)

### 座落環境填報目的及填列方式

#### ■座落環境。

□ 兩公里內無敏感受體(學校、醫院機構、社會福利機構)。

□ 兩公里內有敏感受體(請續填下表),請以主管機關名單為主。.

#### ◆ **查詢附近2公里內之敏感受體 参考表格下的附屬網站查詢**

![](_page_16_Picture_52.jpeg)

註:。

1. 本表如有不敷填寫者,請自行增列。.

2.→學校(統計處)查詢網址:。

https://depart.moe.edu.tw/ED4500/News\_Content.aspx?n=63F5AB3D02A8BBAC&sms=1FF9979D10DBF9F3&s=BF61A0C5E5432A0B .

3. 醫療機構(衛生福利部)查詢網址: https://mcia.mohw.gov.tw/openinfo/A100/A101-1.aspx。

4. 社會福利機構查詢網址: https://www.sfaa.gov.tw/SFAA/Pages/List.aspx?nodeid=366。

![](_page_17_Picture_0.jpeg)

### 座落環境填報目的及填列方式

**敏感受體包含學校、醫療及社會福利機構。**

![](_page_17_Figure_3.jpeg)

**https://mcia.mohw.gov.tw/openinfo/A100/A101-1.aspx**

![](_page_18_Picture_0.jpeg)

### 重大空氣污染突發事故之預防整備事項

![](_page_18_Figure_2.jpeg)

![](_page_18_Figure_3.jpeg)

![](_page_19_Picture_0.jpeg)

### 空氣污染防制設備異常排放與對策

![](_page_19_Picture_38.jpeg)

註:欲取得完整之可能排放污染物,可執行污染防制設備入口之空氣污染物指紋分析

![](_page_20_Picture_0.jpeg)

### 嚴重事故之洩漏情境污染物擴散模擬分析資料

- ❑目的:藉由本項內容請公私場所檢視並評估各管制物質,事故發生 後洩漏發生,可能之影響範圍。
- ❑方式:每項物種評估之說明,較嚴重情形再利用**ALOHA**模擬影響 範圍。

![](_page_20_Figure_4.jpeg)

![](_page_20_Picture_5.jpeg)

![](_page_20_Picture_6.jpeg)

**|前面勾選多少化學品・即應自主評估 該項化學品**

![](_page_20_Picture_125.jpeg)

![](_page_21_Picture_0.jpeg)

### 模擬分析資料產出方式**-1**

**利用ALOHA擴散模擬軟體操作步驟及GOOGLE套疊,評估導致重大空氣污染事故之洩 漏情境,公私場所應評估可能洩漏之設備(製程設施、儲槽、裝載操作設施及設備元件 等),並模擬洩漏發生時污染物影響範圍。**

#### **操作步驟**

**(1)模擬軟體:請下載並執行最新版ALOHA擴散模擬軟體** https://www.epa.gov/cameo/aloha-software

#### **(2)輸入參數:**

**※風向:模擬分析 時的風向,請以 整年度出現次數 最多的風向為主。**

**※最嚴重情境:風 速及穩定度固定,**

**風速1.5m/s、穩**

**定度為「F」。**

✓**地點資料(Site Data)**

- **-選擇自建之模擬地點**
- **-建築物型態:建築物型態(獨棟或雙棟)與環境(是否有遮蔽物)**

**M** ALOHA 5.4.7

File Edit SiteData SetUp Display Sharing Help

 $Ctrl + L$ 

 $Ctrl + E$ 

Location...

**Building Type...** 

Date & Time...

**-日期及時間:引用電腦的時鐘**

✓**設定參數(Set Up)**

- **-化學品資料(化學品名)**
- **-氣象條件:風速、風向、氣象測站高度、地形、氣溫、 濕度、穩定度…等**

**-污染源類型:評估最嚴重情境,選擇直接(Direct)**

#### **ALOHA Software**

ALOHA® is the hazard modeling program for the CAMEO® software suite, which is used widely to plan for and respond to chemical emergencies.

ALOHA allows you to enter details about a real or potential chemical release, and then it will generate threat zone estimates for various types of hazards. ALOHA can model toxic gas clouds, flammable gas clouds, BLEVEs (Boiling Liquid Expanding Vapor Explosions), jet fires, pool fires, and vapor cloud explosions. The threat zone estimates are shown on a grid in ALOHA, and they can also be plotted on maps in MARPLOT®, Esri's ArcMap, Google Earth, and Google Maps. The red threat zone represents the worst hazard level, and the orange and yellow threat zones represent areas of decreasing hazard.

#### **Downloading ALOHA**

Download ALOHA for Windows (Version 5.4.7, Sept 2016, 7.33 MB EXE)

Download ALOHA for Mac (Version 5.4.7, Sept 2016, 9.63 MB DMG); additional Mac instructions

![](_page_21_Figure_21.jpeg)

Toxic Threat Zone

200 vards

greater than 1000 ppm (ERPG-3) greater than 150 ppm (ERPG-2)

greater than 50 ppm (ERPG-1) wind direction confidence lines

vards

 $\Box$ e

 $wind$ 

![](_page_22_Picture_0.jpeg)

![](_page_23_Picture_0.jpeg)

#### 模擬分析資料產出方式**-3 ★須安裝GoogleEarth軟體**

#### **(3)圖示危害影響範圍:請將擴散結果匯出為KML檔,並貼附該檔之圖資**

#### **匯出結果KML檔**

![](_page_23_Figure_4.jpeg)

![](_page_23_Figure_5.jpeg)

![](_page_23_Figure_6.jpeg)

**附上最嚴重的危害影響範圍圖及附上 ALOHA之Text Summary及KML**

![](_page_24_Picture_0.jpeg)

#### 模擬分析資料產出方式**-3 ★須安裝GoogleEarth軟體**

![](_page_24_Figure_2.jpeg)

**附上最嚴重的危害影響範圍圖及ALOHA 之Text Summary (模擬參數)及KML**

![](_page_25_Picture_0.jpeg)

### 重大空氣污染突發事故之應變採取措施

![](_page_25_Figure_2.jpeg)

![](_page_26_Picture_0.jpeg)

### 空氣污染突發事故通報單

#### **3) 空氣污染突發事故通報單**

#### A. 空氣污染防制設備失效

通報時間 年 月 日 時 分 人員傷亡狀況 送醫人數: 人 公私場所名稱 (可預填) 公私場所管制編號 (可預填) 公私場所地址 (可預填) 通報人/聯繫電話(可預填)  $\prime$ 事件防制設備名稱及編號(可預填) 事件位置 (可預填) 事件地點座標 (可預填) 口控制元件失效 □供料(水、電、氣、燃料)來源不穩 防制設備失效原因(勾選) □耗材更换频率不足 口人員誤動作 口其他 可能排放空氣污染物 (可預填) **敏感受體與前面填寫一樣** 鄰近敏感受體 (可預填)

**為能正確而迅速地執行填報作業,公私場所應於平日預填可能發生 異常排放情境之事件通報單樣板,僅保留少部分事件當下始可填寫之 欄位以縮短作業時間。**

![](_page_26_Picture_83.jpeg)

註:1.本表如有不敷填寫者,請自行調整欄位空間

2. 鄰近敏感受體請填寫2公里或空氣污染物 PAC-2危害範圍(取兩者中較大者)內資料

註:1.本表如有不敷填寫者,請自行調整欄位空間 2. 鄰近敏感受體請填寫2公里或空氣污染物 PAC-2危害範圍(取兩者中較大者)內資料

![](_page_27_Picture_0.jpeg)

### 通報機制、疏散避難場所及路線

#### **4) 公私場所內外緊急應變通報機制**

**依公私場所內部應變機制流程通報與外部單位合作應變流程 ·擬訂完整性緊急應變通報機制**。若因應相關規定而建有資料者, **請貼附相關資料且填寫更新日期。**

**5) 疏散避難場所、聯絡人資料及疏散路線**

![](_page_27_Picture_48.jpeg)

此項目請完整列表公私場所鄰近,疏散避 **難時可容納人數之避難場所相關聯絡資訊。**

**※疏散避難場所清單查詢:**

**<https://www.nfa.gov.tw/cht/index.php?code=list&ids=82>**

![](_page_28_Picture_0.jpeg)

過去**5**年發生之事故及安全資料表

**6) 過去 5 年內發生之事故(若有發生重大空污突發事故後才需填寫)**

**當公私場所發生重大空氣污染突發事故後,應補齊過去5年內發 生之事故相關資訊,報以重新申請核定空氣污染突發事故緊急應變 措施計畫;事故資訊包括:發生日期及時間、事故化學品、洩漏量、 事故類型、傷亡人數…等,若有事故報告可直接附上。**

#### **7) 安全資料表(SDS)**

**應為三年內**

**對應操作化學品所勾選物種,依序置入與應變相關所需資訊,至少包含 成分辨識資料、急救措施、滅火措施、洩漏處理方法、暴露預防措施、物 理及化學性質、安定性及反應性、毒性資料、廢棄處置方法。**

![](_page_29_Picture_0.jpeg)

需附上之附件

❑公私場所全廠(場)配置圖請以附件方式呈現(全廠(場) 、設備器材、化學品數量及位置、消防設備器材、逃生、 疏散位置圖)。

❑最嚴重情境之擴散模擬圖Google Earth 截圖,下面附註經緯 度、模擬參數(含儲槽容積或平均儲存量或ALOHA Text Summary)

 $\text{ISDS}(\equiv \text{\textsterling} \cdot \text{\texttt{m}})$ 

![](_page_30_Picture_0.jpeg)

## 氣象資料查詢

#### **風向查詢ttps://www.cwb.gov.tw/V8/C/C/Statistics/monthlydata.html**

![](_page_30_Picture_35.jpeg)

![](_page_31_Picture_292.jpeg)

象站,利用統計找出全 **年主要風向,溫度、濕度平均值**

**桃園地區以2018及2019紀錄 平均月氣溫:29.7℃ 平均濕度:79% 風向:東北風 NE**

![](_page_32_Picture_0.jpeg)

# **ALOHA** 操作

 $\ll$ 

### 步驟一,輸入地點

![](_page_33_Picture_52.jpeg)

![](_page_34_Picture_24.jpeg)

File Edit SiteData SetUp Display Sharing Help

步驟二,選擇化學品

![](_page_35_Picture_29.jpeg)

**ALOHA 5.4.7** 

步驟三,輸入分析及氣象條件File Edit SiteData SetUp Display Sharing Help Chemical...  $Ctrl + H$  $Ctrl + A$ Atmospheric User Input...  $\rightarrow$ Source  $\,$ SAM Station...

 $\Box$ 

 $\equiv$ 

 $\times$ 

Calculation Options...

![](_page_36_Picture_39.jpeg)

![](_page_37_Figure_0.jpeg)

本參數為桃園地區氣象站之參數

![](_page_38_Picture_0.jpeg)

步驟四,輸入洩漏條件

### 純物質選擇**Direct**,後續設定

![](_page_39_Picture_61.jpeg)

![](_page_40_Picture_0.jpeg)

### 純物質選擇**Direct**,後續設定

![](_page_40_Picture_13.jpeg)

### 選擇液體或氣體

步驟四,輸入洩漏條件

### <mark>溶液選擇Puddle,後續設定</mark>

![](_page_41_Picture_32.jpeg)

步驟四,輸入洩漏條件

溶液選擇**Puddle**,後續設定 Text Summary  $\Box$  $\Sigma$ Ground Type, Ground and Puddle Temperature SITE DATA: Location: BENJHOU, TAIWAN Select ground type Help Building Air Exchanges Per Hour: 0.43 (unsheltered 填入洩漏處之地面 6 Default soil (select this if unknown) Time: February 6, 2020 1051 hours ST (using compt **C** Concrete CHEMICAL DATA: 之情形C Sandy dry soil Chemical Name: HYDROCHLORIC ACID Solution Strength: 32% (by weight) **C** Moist sandy soil Ambient Boiling Point: 80.5?C C Water (ALOHA does not model solutions on water) Partial Pressure at Ambient Temperature: 0.057 at: Ambient Saturation Concentration: 57,544 ppm or 5 Help Hazardous Component: HYDROGEN CHLORIDE Input ground temperature CAS Number: 7647-1-0 Molecular **E** Use air temperature (select this if unknown) AEGL-1 (60 min): 1.8 ppm AEGL-2 (60 min): 22 ppm G Ground temperature is 29.7  $C$   $F$   $C$   $C$ IDLH: 50 ppm ATMOSPHERIC DATA: (MANUAL INPUT OF DATA) Input initial puddle temperature Help Wind: 1.5 meters/second from NE at 3 meters Ground Roughness: urban or forest Cloud Cove 6 Use ground temperature (select this if unknown) Air Temperature: 29.7?C **C** Use air temperature Stability Class: F (user override) No Inversion Height Relative H  $\degree$  Initial puddle temperature is  $\sqrt{29.7}$  $C F G C$ SOURCE STRENGTH: - (SELECT SOURCE) 0K Cancel  $\,<$ 

![](_page_43_Picture_9.jpeg)

 $\times$ 

步驟五,模擬擴散

 $\Box$ 

 $\times$ 

![](_page_44_Picture_3.jpeg)

步驟五,模擬擴散

![](_page_45_Figure_3.jpeg)

 $\Box$  $\times$ 

![](_page_46_Picture_16.jpeg)

![](_page_47_Figure_0.jpeg)

於**Google Earth**開啟**KML**,截圖至報告,下面附註經緯度、模擬參數**(**含儲槽容積或平 均儲存量**)**或直接附上**ALOHA Text Summary**

> **Yellow Wind Direction Confidence Lines 30**  $ppm = PAC-1$

Time: October 7, 2019 0933 hours ST Chemical Name: AMMONIA Wind: 2.24 miles/hour from W at 10 meters

**THREAT ZONE:** Red: 360 meters -- $(1100 ppm = PAC-3)$ Orange: 957 meters --- $(160$  ppm = PAC-2) Yellow: 2.3 kilometers -- $(30 ppm = PAC-1)$ 

Model: ALOHA Gaussian

風速**1.5m/s**、風向**NE**、氣象測站高度**3m**、地形都市、氣溫**29.7**°**C**、濕度**79%**、穩定度**F**、污染源類型直接 (**Direct**)、模式連續**(continuous)**、儲槽容積或平均儲存量 **L**、液體或氣體**(**溫度及壓力**)**、經緯度 或直接附上**ALOHA Text Summary**

158989 120428371 ALOHA Source Roint

![](_page_49_Picture_0.jpeg)

### 直接附上ALOHA Text Summary截圖於報告內

![](_page_49_Picture_8.jpeg)

![](_page_50_Picture_0.jpeg)

# **簡 報 結 束 敬 請 指 教**